# *Authentication Log in Process for CEBS Modules* **Authentication Log in Process for CEBS Modules**

#### **Page Navigation (Quick Links):**

- 1) [Accessing the Login Page From CEBS.](#page-0-0)
- 2) [The Login Page](#page-1-0)
	- a) [NIH Staff](#page-2-0)
	- b) [Research Organizations](#page-2-1)

#### **Function**

This guide is for the process of logging into CEBS Modules

#### <span id="page-0-0"></span>**1) Accessing the Login Page From CEBS.**

1) To access CEBS Modules, please click the link for 'My Data' in 'Additional Resources' on the main CEBS search homepage: <https://cebs.niehs.nih.gov/cebs>

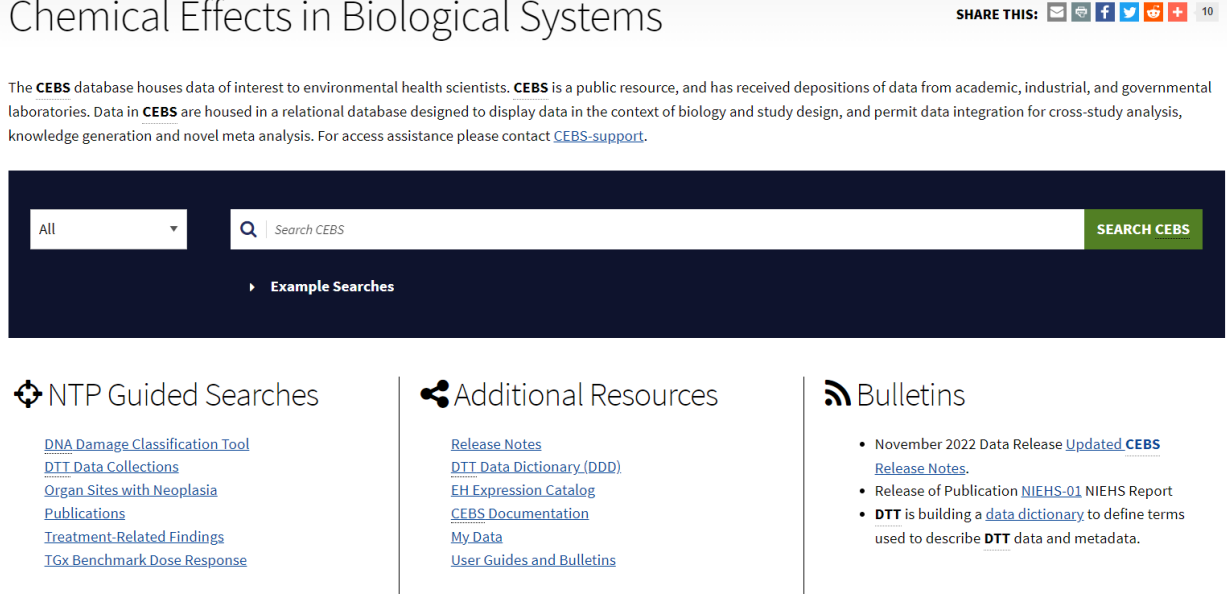

2) This will direct you to the new landing page  $a$ , which explains the new NIH authentication log in process. To access the NIH Authentication Page, please click on the link to 'Proceed to log in here'.

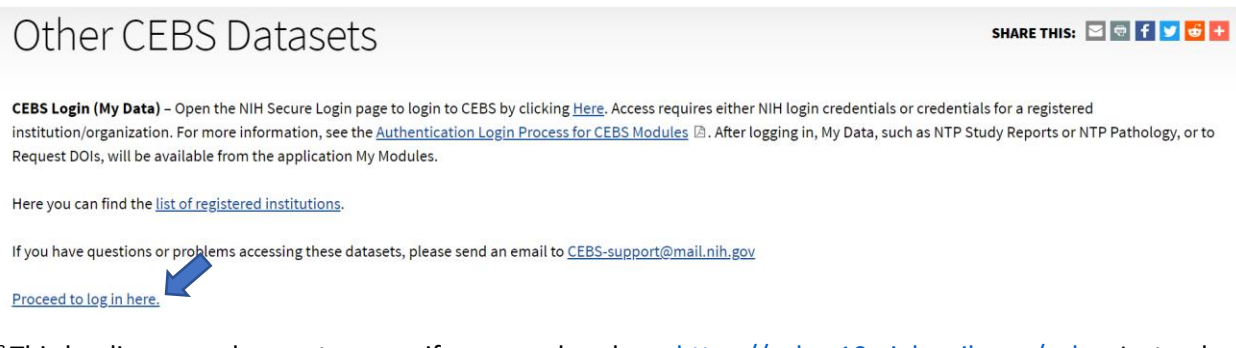

<sup>a</sup>This landing page does not appear if you are already o[n https://cebsp10.niehs.nih.gov/cebs](https://cebsp10.niehs.nih.gov/cebs) . Instead, you will go directly to the NIH Authentication Page (step 2 below).

## <span id="page-1-0"></span>**2) NIH Authentication Page**

This is the NIH Authentication page. You can sign in with Smart Card (PIV Card) or Username and Password (NIH Staff) or click on the button 'Research Organization', if applicable.

# Sign in

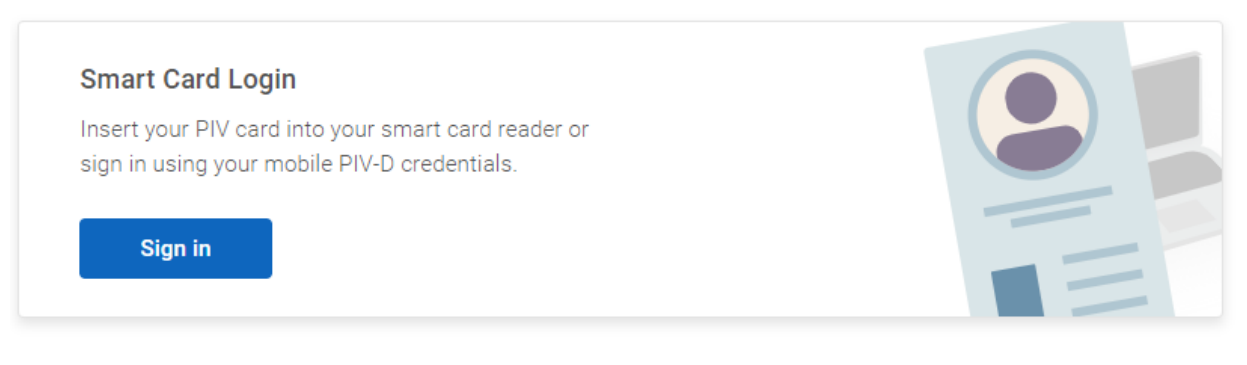

#### PIV-Exempt? Not a PIV Card Holder? Sign in using your account credentials:

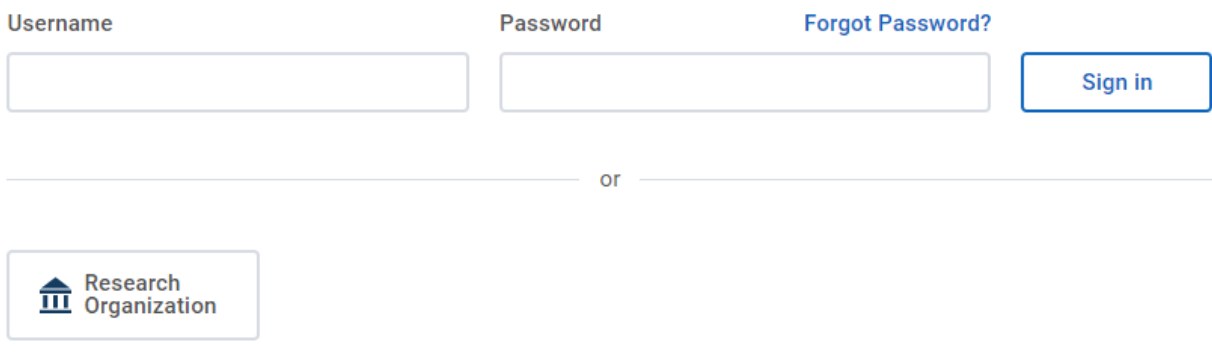

## <span id="page-2-0"></span>**a) NIH Staff**

Successful login leads to the CEBS Modules page listing available applications.

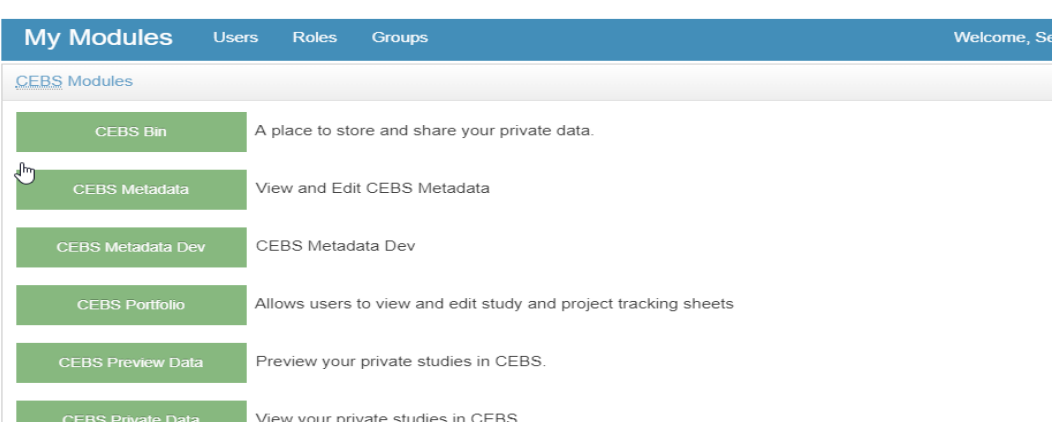

*Note: If you are an NIH staff member but do not have a CEBS account, please contact CEBS Support [\(CEBS-Support@mail.nih.gov\)](mailto:CEBS-Support@mail.nih.gov)*

#### <span id="page-2-1"></span>**b) Research Organizations**

Successful login leads to the Sign in page where you can search your institution and login to your organization

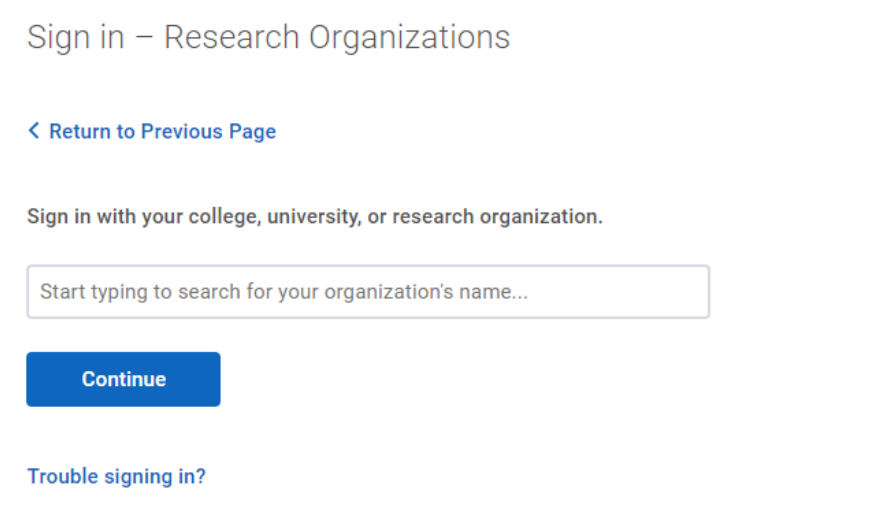

*Note: If you are first time login from a research organization, please contact CEBS Support [\(CEBS-Support@mail.nih.gov\)](mailto:CEBS-Support@mail.nih.gov) and provide your institution username. A CEBS account will be set up using this name. All NIHEXT account names will be retired and no longer functional as CEBS usernames*